## **Lettere come fiocchi di neve**

Ed ecco un altro albero facile facile da disegnare con **Inkscape** . Poche forme geometriche e due colori di base: bianco e azzurro.

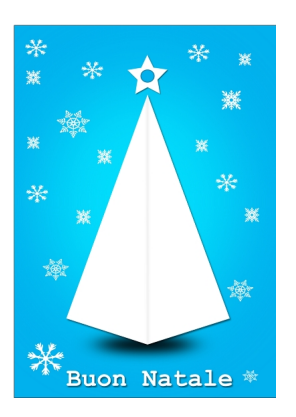

Iniziamo con **Crea rettangoli** a disegnare uno sfondo celeste. Disegniamo al centro una ellisse più chiara con **Crea ellissi** e la sfochiamo dal pannello **Riempime nto e contorni**

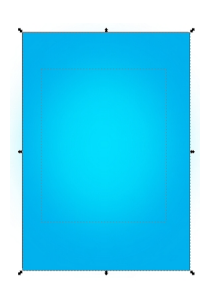

.

Con **Disegna tracciati** disegniamo l'albero bianco e al centro tracciamo una retta che sfochiamo leggermente. All'albero applichiamo **Ombra** .

## **Natale celeste con Inkscape**

Scritto da Cristina Bruno Giovedì 18 Dicembre 2014 10:45 -

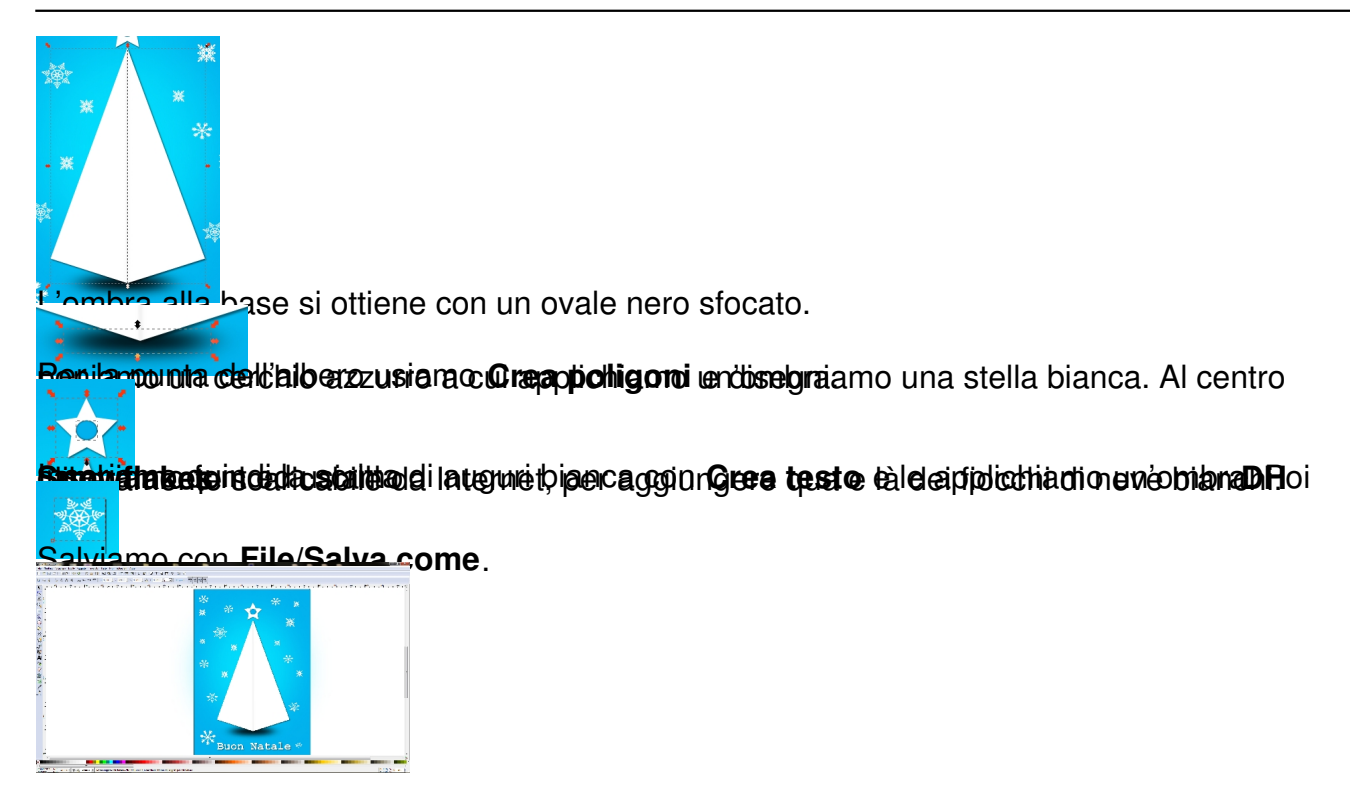